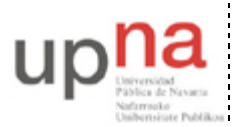

Campus de Arrosadía *Arrosadiko Campusa* 31006 Pamplona - *Iruñea Tfno. 948 169113, Fax. 948 168924 Email: ayc@unavarra.es*

# **Práctica 12 – Enrutamiento con RIP**

# *1- Objetivos*

En esta práctica vamos a ver cómo configurar el protocolo de enrutamiento RIP (RIP versión 1 y versión 2) en los routers Cisco.

#### *2- Configurando RIPv1 en un escenario Classful*

Recuerde que RIPv1 está pensado para trabajar en un entorno classful. En ese caso, todas las redes son A, B o C y no hay subredes en las mismas. RIP serviría para anunciar ese tipo de redes. Comenzaremos por un escenario classful.

• Dispongan una topología como la de la figura 1. En la LAN1 empleen el espacio de direcciones 192.168.1.0/24. En la LAN2 empleen 192.168.2.0/24 y en la LAN3 192.168.3.0/24

• Asignen dirección IP a los interfaces de router2 y a PC A y configuren el router por defecto de PC A (debería ser el interfaz de router2 en su LAN)

• Hagan lo mismo con router3 y PC C en la otra LAN extremo

• Configuren PC B para que tenga dirección IP de la LAN 3 y el router por defecto que quieran (router2 o router3)

• Ahora, si intentan enviar un paquete IP desde PC A a PC C o viceversa verán que no funciona. Deben tener sólo rutas a las redes a las que cada uno está conectado. No las modifiquen. ¿Qué tipo de error reciben? ¿Se deba a algún mensaje de algún protocolo?

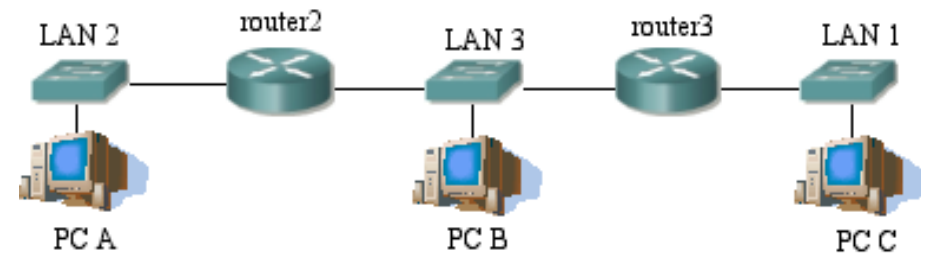

Figura 1.- Topología con 3 redes

#### **A- Activando el proceso de RIP**

Como paso previo vamos a desactivar el mecanismo llamado split horizon que evita las cuentas a infinito en ciertas situaciones. Lo vamos a desactivar para ver primero el caso más simple de RIP. Se puede activar/desactivar en cada interfaz de forma independiente.

• Vayan al modo configuración de cada interfaz y ejecuten el comando:

```
Router(config-if)# no ip split-horizon
```
• Entren en el modo global de configuración de uno de los routers (de momento sólo de uno). A partir de ahí entren en el modo de configuración de RIP:

```
Router(config)# router rip
```
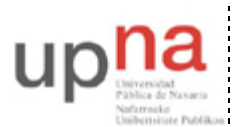

Departamento de Automática y Computación *Automatika eta Konputazio Saila*

Campus de Arrosadía *Arrosadiko Campusa* 31006 Pamplona - *Iruñea Tfno. 948 169113, Fax. 948 168924 Email: ayc@unavarra.es*

Este comando también ha activado un proceso de RIP. Ahora, debemos decirle en qué redes (classful) queremos que emplee RIP. Para ello, se especifican con el siguiente comando:

Router(config-router)# network direcciondelared

• Ejecuten ese comando para la red 192.168.3.0

• Coloquen un tcpdump en PC B, podrán ver el paquete de RIP que envía el router. ¿Cada cuánto tiempo lo envía? Verán que sólo anuncia la red para la que hemos ejecutado el comando network. ¿Manda algo a la otra red a la que está conectado? ¿A qué dirección IP manda los paquetes? ¿Qué protocolo de transporte emplean? ¿Y qué puertos? Si queremos que anuncie también la otra red debemos ejecutar el comando también para ella. Háganlo.

• Ahora, en la LAN3 vean el paquete de RIP que envía ese router. ¿Qué redes anuncia? ¿Y qué anuncia por la otra LAN a la que está conectado?

Pueden obtener información sobre la configuración del proceso de RIP con el comando:

Router> show ip protocols

En el resultado de ese comando identifiquen: cada cuánto se envían las actualizaciones de RIP, cuánto falta para que se envíe la próxima y en qué redes se ha activado.

• Consulten ahora la tabla de rutas del otro router. ¿Ha cambiado algo desde que activamos RIP en el primero? Recuerden que sólo hemos activado el proceso de RIP en uno de los routers. Eso quiere decir que aunque este router pueda ver los paquetes enviados por el otro no tiene ningún programa que los procese.

En los routers Cisco se pueden activar funciones de depuración para que nos digan lo que está haciendo ante ciertos paquetes o eventos. No es recomendable tenerlas activas mas que cuando se busquen problemas de configuración o de red porque ralentizan el funcionamiento del router. Se activan desde modo privilegiado con el comando debug.

• En el router que tiene RIP activo ejecuten:

Router# debug ip rip Router# debug ip routing

La primera de ellas hará que el router nos indique cuándo envía o recibe paquetes de RIP. Con la segunda nos notificará cuando se produzcan cambios en la tabla de rutas. Se desactivan sin más que poner no delante de cada una de ellas. Generalmente hace falta conectarse al router por el puerto de consola para ver los mensajes de depuración.

• Activen ahora un proceso de RIP en el otro router. Configúrenlo para las dos redes a las que está conectado

• Vean los paquetes de RIP de los dos routers ahora en la LAN3 y de cada uno de ellos en la LAN1 y la LAN2

• Vean cómo cambian las tablas de rutas de cada uno. Verán en cada uno la ruta indirecta a la red que está sólo conectada al otro router. El campo de métrica en los mensajes de RIP tiene un valor válido entre 1 y 15, reservándose 16 para marcar el destino como inalcanzable. Así, las redes directamente conectadas se anuncian con una métrica de 1 y las que están a un router de distancia con una métrica de 2. ¿Cómo marca en la tabla de rutas el Cisco IOS las que ha aprendido con RIP?

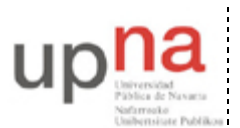

• Vean que cada ruta aprendida con RIP tiene además un contador del tiempo que ha transcurrido desde la última vez que se recibió una actualización que anunciaba esta ruta.

• Prueben ahora a hacer ping entre PC A y PC C.

#### **B- Reaccionando a la desconexión de redes**

• Desactiven ahora uno de los routers del conmutador de la LAN3. Por ejemplo desconecten el router router2 del conmutador.

router2 desactiva automáticamente su interfaz. router3 no sabe que el router router2 se ha desconectado de la red. Sigue pensando que puede llegar a la LAN2 través de él. Transcurrido cierto tiempo, router3 marca esa red como posiblemente inalcanzable y empieza a mandar los paquetes de RIP con métrica 16 en esa ruta. ¿Cúanto es ese tiempo? En la salida del comando show ip protocols aparece marcado como *"Invalid after"*. Un tiempo después el router borra la ruta de su tabla.

El proceso en router2 ha sido diferente. El router detecta que ya no está conectado al conmutador y desactiva ese interfaz. Al desactivarlo elimina todas las rutas que iban por ese interfaz.

• Reconecten router2 al conmutador y vean cómo los routers aprenden de nuevo las rutas.

• Desactiven ahora una de las redes de los extremos. Por ejemplo, deconecten el cable del router router3 al conmutador de la LAN1

Verán que router3 desactiva inmediatamente ese interfaz y desaparece la ruta a esa red de su tabla de rutas. Si tienen activado el debug de RIP verán que en el siguiente paquete de RIP que manda sigue anunciando la ruta a la LAN1 pero ahora con métrica 16. Al recibir el otro router este paquete, como tenía apuntado que llegaba a esa red a través de ese router cambia la métrica de su ruta aunque el nuevo valor es mayor que el que él conocía. Pero dado que el valor de métrica que le llega es 16 elimina la ruta de su tabla de rutas. En las siguientes actualizaciones enviadas por router2 aún se incluye la ruta a esa red ahora inalcanzable, pero se envía indicando una métrica de 16.

Reconecten el cable y vean cómo se propaga la información de que esa red vuelve a estar accesible.

#### **C- Timers**

Hemos visto varios timers en funcionamiento. Por un lado el tiempo entre cada actualización de RIP que envía el router. Por otro lado el tiempo hasta que marca como inalcanzable una red por no recibir actualizaciones y finalmente el tiempo hasta que la borra. Podemos cambiar estos valores desde el modo de configuración del proceso de RIP con el comando timers.

• Pruébenlo. El timer de *Holddown* pueden ignorarlo para esta topología (por ejemplo ponerlo a 0).

#### **D- Split-Horizon**

Este mecanismo viene activado por defecto y evita que se produzcan ciclos en ciertas topologías. Lo que se hace es, en la tabla de rutas que se envía por un interfaz no enviar las rutas a todas las redes a las que el router llega por ese interfaz. Veamos un ejemplo.

• Reactiven *split-horizon* en los interfaces de los routers que están conectados a la LAN3.

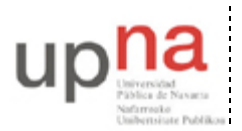

Departamento de Automática y Computación *Automatika eta Konputazio Saila*

Campus de Arrosadía *Arrosadiko Campusa* 31006 Pamplona - *Iruñea Tfno. 948 169113, Fax. 948 168924 Email: ayc@unavarra.es*

A partir de ahí verán que los paquetes que por ejemplo envía router3 a esa red no incluyen la ruta a la LAN3 ni a la LAN2. Dado que para alcanzar esas redes él envía los paquetes por ese interfaz, o sea, ha aprendido las rutas por él, es lógico pensar que los routers que estén en la LAN3 no necesitan que él les comunique de nuevo esa información.

## *3. RIPv1 en un escenario de Subnetting*

El primer esquema de hacer subredes, extendido en la época en que se seguía haciendo una asignación de redes con clase, se basaba en hacer todas las subredes de una red con clase de igual tamaño (lo que se conoce como FLSM o *Fixed Length Subnet Masks*). Esto sería el equivalente a emplear la misma máscara en todas esas subredes o reservar un número de bits del identificador del host de la red para identificar a la subred.

• Manteniendo la topología de la figura 1 y *split horizon* desactivado haga una asignación de direcciones FLSM. Puede partir por ejemplo de la red B 172.16.0.0/16, que es parte del rango privado 172.16.0.0/12. Haga tres subredes, todas con la misma máscara y configúrelas en los equipos de la red.

• Mantenga los routers sin rutas estáticas y active RIP para esa red. No hace falta hacer el comando para cada subred pues lo que activamos es RIP para toda la red clase B.

• Observen los anuncios que hacen los routers a cada una de las LANs.

En los mensajes de RIPv1 no hay máscaras. En un escenario de subnetting se anuncian las direcciones de red de esas subredes. En un escenario classful, esas direcciones serían direcciones de hosts de dentro de la red con clase. Por ejemplo, si una de sus subredes es la 172.16.64.0/20 se anunciará como dirección de red 172.16.64.0 pero eso es la dirección de un host en un escenario classfull; es la dirección de un host de dentro de 172.16.0.0/16. Sin embargo, teniengo configuradas las subredes con máscaras, el router, al recibir un anuncio por un interfaz, los anuncios de rutas a subredes de dentro de la red en la cuál él tiene un interfaz se toman con la máscara del interfaz por el cual le ha llegado el anuncio. Es decir, uno cualquiera de esos routers recibe el anuncio a redes de dentro de la 172.16.0.0/16 por un interfaz que él tiene en esa red y por lo tanto, asumiendo subnetting clásico, es correcto que tome la máscara del interfaz por el cual le ha llegado el anuncio, que es el interfaz (o uno de los interfaces) que tiene en esa red.

Punto de control: Muestre al profesor de prácticas que sabe configurar RIP y que entiende cómo funciona

## *4. RIPv1 y VLSM*

RIPv1 no funciona correctamente en el caso de que dentro de una red con clase se hagan subredes empleando máscaras de diferente tamaño. Esto es debido a que no anuncia la máscara y tomar la del interfaz por el cual le llega el anuncio puede ser correcto o no, según el caso.

Partiendo del escenario del apartado anterior modificaremos la máscara para la LAN 3. Por ejemplo ampliando la máscara.

• Modifique la máscara solo para el interfaz en la LAN 3 de router2

Ahora, router3 sigue teniendo la misma máscara en ambos interfaces y anunciando las redes, pero router2 tiene máscara diferente en cada uno. Vea cómo aprende ahora router2 la ruta a la LAN 1.

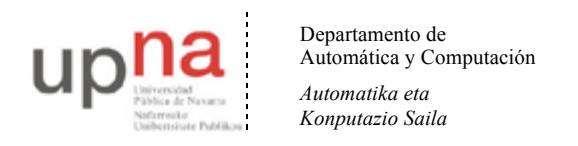

Campus de Arrosadía *Arrosadiko Campusa* 31006 Pamplona - *Iruñea Tfno. 948 169113, Fax. 948 168924 Email: ayc@unavarra.es*

#### *5. Conectándose a la red del Laboratorio*

Desconecten la topología anterior. Si no han grabado en ningún momento la configuración reinicien el router, si la han guardado borren el fichero de configuración del arranque y reinicien el router para tener una configuración limpia.

Creen la disposición física de la figura 2.

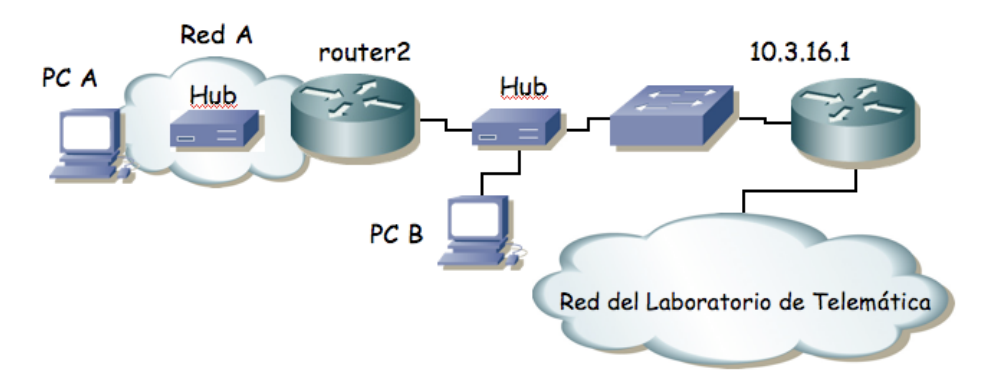

Figura 2.- Router a la red del laboratorio

• Asignen al interfaz del router conectado a la red externa la dirección 10.3.17.armario/20. En la red interna empleen la red 10.3.48+armario.0/24.

Configuren en PC A router2 como router por defecto. ¿Pueden hacer ping al router de acceso (10.3.16.1) desde su router?, si no pueden han configurado algo mal. ¿Pueden hacer ping desde el PC A a 10.1.1.193? ¿Por qué? *Inspeccione la tabla de rutas del router de acceso (desde su PC-SC) y, al final del apartado, también la información de configuración RIP del mismo (show ip protocols); le ayudará a completar su aprendizaje sobre RIP. Consulte también su caché ARP.*

• Configuren PC B con la dirección IP 10.3.17.16+armario

• Pongan un tcpdump/wireshark en PC B él y vean que el router de acceso está enviando paquetes de RIP. ¿Qué rutas está anunciando?

- Activen RIP en todos los interfaces del router2. ¿Qué rutas aprende?
- Vean desde PC B cómo son los paquetes de RIP que envía router2.
- Prueben ahora a hacer ping a 10.1.1.193. ¿Funciona? ¿Por qué?
- Entren en el modo de configuración del proceso de RIP y ejecuten el comando:
	- Router(config-router)# version 2
- ¿Qué efecto ha tenido este comando?

• Ahora vean cómo se actualizan las tablas de rutas de los routers. Vean con un tcpdump los paquetes de RIP. ¿A qué dirección se envían los paquetes de RIP? ¿De qué tipo es esta dirección?

A medida que sus compañeros vayan activando RIP en sus routers conectados a ese conmutador deberían ver cómo la tabla de rutas de su router se pobla con las rutas a sus respectivas redes internas.

Punto de control: Muestre al profesor de prácticas que le funciona el acceso al exterior y explique cómo.